## **Training Manager Approval Process for ECDEP Enrollments**

Commands must recommend all students requesting Enlisted College Distance Education Program Seminar enrollments such as Sergeants School Seminar (5500), Career School Seminar (6500), and Advanced School Seminar (7500). Commands are required to use the Command Screening Checklist (NAVMC 11580) to validate a seminar candidate has been Command selected and is qualified to take the seminar at the time of the request. All seminar seat requests should be submitted through an enrollment request in MarineNet. Submission of the Command Screening Checklist to the CDET personnel is no longer required or desired. The Unit Training Manager is the unit representative with an admin account in MarineNet that will process enrollment requests for the Command. Training Managers are able to approve enrollment requests at the Command level and submit ECDEP Seminar enrollment requests directly to a Regional Director's office. The Training Manager is responsible to coordinate official Command approval from the Sergeant Major, Commanding Officer, or their designated representative.

| Portal Dashboard × +                                                                                      |                                                                                                    |
|----------------------------------------------------------------------------------------------------|----------------------------------------------------------------------------------------------------|
|                                                                                                    | amil/content/mnet-portal/en.html 🔍 🏠 🖆 🚇 🖉 …                                                                                                    |
| Timesheet 🛷 MarineNet 📋 Mail - Bilyew CTR Ja 🛅 EWSD                                                       | DEPPREQ M Inbox - jake.bilyew 🛞 Marine Corps Unive 🚮 MarineNet Pilot 🙆 Edu mail tracker - G 👎 System Dashboard > 📋 Other favorite                                |
| eLearning Ecosystem                                                                                       | My Learning Catalog Media Communities Resources Help 🔍 🚝 🕘 👻                                                                                                    |
| Dashboard                                                                                                 | Last login: 16 Dec 21 at 1212                                                                                                    |
| System Requests Back Online                                                                               |                                                                                                    |
| •                                                                                                    | region changes, extensions, etc.) are back online and functioning. Any requests made from the 8th until the 14th will need to be resubmitted. We appreciate your |
|                                                                                                    |                                                                                                    |
|                                                                                                    |                                                                                                    |
| December Monthly Maintenance Outage<br>For your awareness, on December 17th between the hours of 2000 and | 10200 EST (18 Dec) the MarineNet Ecosystem will release the monthly maintenance patch. The following services will be unavailable during this time: Self-Paced   |
| December Monthly Maintenance Outage                                                                       |                                                                                                    |
| December Monthly Maintenance Outage<br>For your awareness, on December 17th between the hours of 2000 and |                                                                                                    |
| December Monthly Maintenance Outage<br>For your awareness, on December 17th between the hours of 2000 and |                                                                                                    |
| December Monthly Maintenance Outage<br>For your awareness, on December 17th between the hours of 2000 and | vill not be affected by the outage.                                                                                                    |
| December Monthly Maintenance Outage<br>For your awareness, on December 17th between the hours of 2000 and | B DEC 2021<br>What's New: E-learning Ecosystem Update Released on 12/8/2021<br>MarineNet 6.23 Release Notes                                                      |
| December Monthly Maintenance Outage<br>For your awareness, on December 17th between the hours of 2000 and | 8 DEC 2021<br>What's New: E-learning Ecosystem Update Released on 12/8/2021                                                                                      |
| December Monthly Maintenance Outage<br>For your awareness, on December 17th between the hours of 2000 and | a DEC 2021<br>What's New: E-learning Ecosystem Update Released on 12/8/2021<br>MarineNet 6.23 Release Notes                                                      |
| December Monthly Maintenance Outage<br>For your awareness, on December 17th between the hours of 2000 and | s DEC 2021<br>What's New: E-learning Ecosystem Update Released on 12/8/2021<br>MarineNet 6.23 Release Notes                                                      |
| December Monthly Maintenance Outage<br>For your awareness, on December 17th between the hours of 2000 and | s DEC 2021<br>What's New: E-learning Ecosystem Update Released on 12/8/2021<br>MarineNet 6.23 Release Notes                                                      |

**Step 1:** From any MarineNet page, click on "My Learning" at the top of the page.

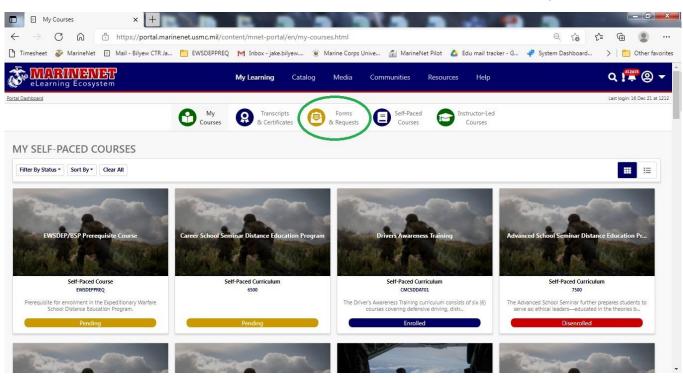

Step 2: Next click "Forms & Requests" that also appears near the top of the page.

Step 3: Click the tab titled "Manage Forms & Requests".

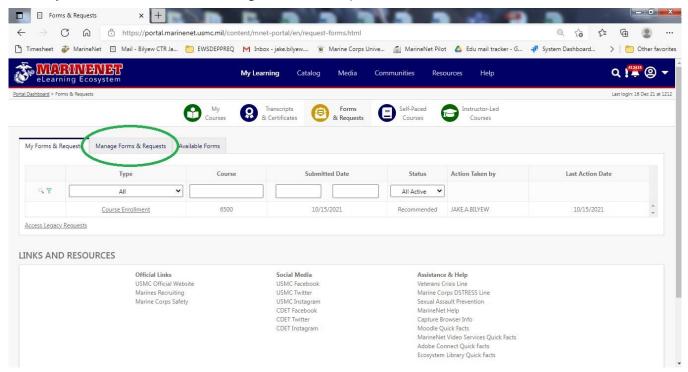

**Step 4:** Click the box in the Type column and select Course Enrollment. Make sure that the Region box says All and the Status box says All Active. All student enrollment requests will be displayed.

| ) Timesheet                | 🖗 MarineNet 🔲 Mail - Bilye                                                             | ew CTR Ja 📋 EWSDEPPRE                                                       | Q M Inbox - jake.bil                 | yew 🛞 Marine Corps Ur                                                        | iive 👔 MarineNet Pilot                                                            | 🝐 Edu mail tracker - G                                              | 📲 System Dashboa |                   |            |
|----------------------------|----------------------------------------------------------------------------------------|-----------------------------------------------------------------------------|--------------------------------------|------------------------------------------------------------------------------|-----------------------------------------------------------------------------------|---------------------------------------------------------------------|------------------|-------------------|------------|
| eLearn                     | ing Ecosystem                                                                          |                                                                             | My Learning                          | Catalog Media                                                                | Communities Resou                                                                 | urces Help                                                          |                  | Q 🚝 (             | 9 -        |
| <u>tal Dashboard</u> > For |                                                                                        | My<br>Courses                                                               | Transcripts<br>& Certificate         |                                                                              | Courses                                                                           | Instructor-Led<br>Courses                                           |                  | Last login: 16 De | c 21 at 12 |
| My Forms & R               | Anage Forms & Re Type Course Enrollment                                                | Requestee                                                                   | Rank                                 | Region Course                                                                | Submitted D                                                                       | late Status                                                         | Action Taken by  | Last Action Date  |            |
| Access Legac               | Course Enrollment<br>Course Enrollment<br>Course Extension<br>Course Waiver<br>Diploma | JAKE.TEST                                                                   | GYSGT                                | OCONUS 7500                                                                  | 12/14/202                                                                         | 1 Pending                                                           | JAKE.TEST        | 12/14/2021        | A V        |
| INKS AN                    | Training Manager Extension<br>Transfer Region                                          | <b>ial Links</b><br>C Official Website<br>nes Recruiting<br>ne Corps Safety | USMC<br>USMC<br>USMC<br>CDET<br>CDET | Media<br>Facebook<br>Twitter<br>Instagram<br>Facebook<br>Witter<br>instagram | Sexual Assa<br>MarineNet I<br>Capture Bro<br>Moodle Qui<br>MarineNet<br>Adobe Com | isis Line<br>os DSTRESS Line<br>ult Prevention<br>Help<br>wser Info |                  |                   |            |

## **Step 5:** Click on the Course Enrollment link next to the Requestee to open up the request.

|               |                  | - 1971 - 1925 - 1975 - 1975 - 1975 - 1975 - 1975 - 1975 - 1975 - 1975 - 1975 - 1975 - 1975 - 1975 - 1975 - 1975 |                    |                                                                                   | 0477153               |                     |                             | < 11 min ja | / CTR Ja 🛅 EWSDEPPRE             |                             | ïmesheet 🧃      |
|---------------|------------------|----------------------------------------------------------------------------------------------------|--------------------|-----------------------------------------------------------------------------------|-----------------------|---------------------|-----------------------------|-------------|----------------------------------|-----------------------------|-----------------|
| <b>*</b> @    | Q 🚝              |                                                                                                    | Help               | Resources                                                                         | munities              | Media Co            | Catalog                     | My Learning |                                  | INENET<br>ing Ecosystem     | eLearn          |
| in: 16 Dec 21 | Last login: 16   |                                                                                                    |                    |                                                                                   |                       |                     |                             |             |                                  | ns & Requests               | ashboard > Forn |
|               |                  |                                                                                                    | ctor-Led<br>Jurses |                                                                                   | Self-Paced<br>Courses | Forms<br>& Requests |                             | R Trans     | My<br>Courses                    |                             |                 |
|               |                  |                                                                                                    | 01363              | • •••                                                                             | courses               | or nequests         |                             | - a con     | Courses                          |                             |                 |
|               |                  |                                                                                                    |                    |                                                                                   |                       |                     |                             |             |                                  |                             |                 |
|               |                  |                                                                                                    |                    |                                                                                   |                       |                     |                             |             | uests Available Forms            | equests Manage Forms & Requ | y Forms & Re    |
|               | 1.14.0.0.0       |                                                                                                    | <b>5</b> 1.1       |                                                                                   |                       |                     |                             |             |                                  |                             |                 |
| Date          | Last Action Date | Action Taken by                                                                                                 | Status             | nitted Date                                                                       | Subn                  | Course              | Region                      | Rank        | Requestee                        | Туре                        | -               |
|               |                  |                                                                                                    | All Active 💙       |                                                                                   |                       |                     | All 🗸                       |             |                                  | Course Enrollment 🗸         | 180             |
| 21 2          | 12/14/2021       | JAKE.TEST                                                                                                    | Pending            | /14/2021                                                                          | 12                    | 7500                | OCONUS                      | GYSGT       | JAKE.TEST                        | Course Enrollment           |                 |
|               |                  |                                                                                                    |                    |                                                                                   |                       |                     |                             |             |                                  | Manage Requests             | ress Lenary     |
|               |                  |                                                                                                    |                    |                                                                                   |                       |                     |                             |             |                                  |                             |                 |
|               |                  |                                                                                                    |                    |                                                                                   |                       |                     |                             |             |                                  | DECOUDEEE                   |                 |
|               |                  |                                                                                                    |                    |                                                                                   |                       |                     |                             |             |                                  | RESOURCES                   | KS AND          |
|               |                  |                                                                                                    |                    | istance & Help                                                                    |                       |                     | ocial Media                 | -           |                                  | Official                    |                 |
|               |                  |                                                                                                    | line               | erans Crisis Line<br>ine Corps DSTRESS                                            |                       |                     | SMC Facebook<br>SMC Twitter |             | Official Website<br>s Recruiting |                             |                 |
|               |                  |                                                                                                    |                    | ual Assault Preventi                                                              |                       |                     | SMC Instagram               |             | Corps Safety                     |                             |                 |
|               |                  |                                                                                                    |                    | ineNet Help                                                                       | Mar                   |                     | DET Facebook                |             |                                  |                             |                 |
|               |                  |                                                                                                    |                    | ture Browser Info                                                                 |                       |                     | DET Twitter                 |             |                                  |                             |                 |
|               |                  |                                                                                                    | 0.15.4             | odle Quick Facts                                                                  |                       |                     | DET Instagram               | C           |                                  |                             |                 |
|               |                  |                                                                                                    |                    |                                                                                   |                       |                     |                             |             |                                  |                             |                 |
|               |                  |                                                                                                    | Facts              | odle Quick Facts<br>ineNet Video Servi<br>be Connect Quick<br>system Library Quic | Mar<br>Ado            |                     | DET Instagram               | C           |                                  |                             |                 |

## **Step 6:** All information will be displayed.

| Forms & Requests           | × +                                                      |                                |                        |                 |                        |        |                               |
|----------------------------|----------------------------------------------------------|--------------------------------|------------------------|-----------------|------------------------|--------|-------------------------------|
| $\leftrightarrow$ ) C (a)  | https://portal.marinenet.usmc.mil/content/mr             | net-portal/en/request-fo       | orms.html#request      | :ManageModal    |                        | ि दि द | i 🕀 😩                         |
| 🗅 Timesheet 🛷 MarineNet 🗉  | Mail - Bilyew CTR Ja 📋 EWSDEPPREQ 🛛 M Int                | oox - jake.bilyew 🛞 N          | larine Corps Unive     | MarineNet Pilot | 💪 Edu mail tracker - G |        | >   🛅 Other favorites         |
| eLearning Manage           |                                                          |                                |                        |                 |                        | ×      | Q 🚝 🕘 🗕                       |
| Portal Dashboard > Forms & |                                                          |                                |                        |                 |                        |        | Last login: 16 Dec 21 at 1212 |
|                            | Course Code                                              | Course Name                    |                        |                 |                        |        |                               |
| Mar Course D. Doorse       | 7500                                                     | Advanced School Seminar        | Distance Education Pro | gram Curriculum |                        |        |                               |
| My Forms & Reque           | Phone *                                                  |                                | Email *                |                 |                        |        |                               |
|                            | 7039873216                                               |                                | testtestusmcu@usm      | ncu.edu         |                        |        | Action Date                   |
| 9.70                       | Student's Initial Eligibility                            |                                |                        |                 |                        |        |                               |
|                            | Approval Required: Request(s) will be approved by: Train | ining Manager, Regional Coordi | nator.                 |                 |                        |        | 2/14/2021                     |
| Access Legacy Man          |                                                          |                                |                        |                 |                        |        |                               |
|                            | Current Course Eligibility                               |                                |                        |                 |                        |        |                               |
| LINKS AND RE               | Approval Required:                                       |                                |                        |                 |                        |        |                               |
|                            |                                                          |                                |                        |                 |                        | .h     |                               |
|                            | Command Sgt Major:                                       |                                |                        |                 |                        |        |                               |
|                            | Name *                                                   | Rank *                         | Email                  | *               |                        | _      | •                             |
|                            |                                                          |                                |                        |                 |                        | Close  |                               |
|                            |                                                          |                                |                        | naces comm      |                        | Close  |                               |
|                            |                                                          |                                |                        | Ecosystem Li    | brary Quick Facts      |        |                               |

**Step 7:** Once the student's Command Screening Checklist has been completed, approved by the Command, and the Command is ready to send the student to the seminar course, the Training Manager will acknowledge and approve the request.

| Forms & Requests           |                                                                                                    |                    | - 0 ×                        |
|----------------------------|----------------------------------------------------------------------------------------------------|--------------------|------------------------------|
|                            | https://portal.marinenet.usmc.mil/content/mnet-portal/en/request-forms.html#requestManageModal                                                           | Q €0 €=            | · 😩 ···                      |
| 🗅 Timesheet 🛷 MarineNet 🗉  | Mail - Bilyew CTR Ja 📋 EWSDEPPREQ 🛛 Inbox - jake.bilyew 🛞 Marine Corps Unive 📓 MarineNet Pilot 💧 Edu mail tracker - G 👎                                  | System Dashboard > | 📔 Other favorites            |
| · MARINERICA               |                                                                                                    | _                  | a 🚝 🛛 🗸                      |
| eLearning Manage R         | lequest                                                                                                    | ×                  | <b>↓!</b> ≢ @ ▼              |
| Portal Dashboard > Forms & | . Insuranaure@eaure.com                                                                                                    |                    | ast login: 16 Dec 21 at 1212 |
|                            | Method of Instruction                                                                                                    | -                  |                              |
|                            | Onsite                                                                                                    | a la la            |                              |
| My Forms & Reque           |                                                                                                    |                    |                              |
|                            | By recommending this request, you acknowledge use of the NAVMC form 11580 (Command Screening Checklist) and the student meets the screening<br>criteria. |                    |                              |
|                            |                                                                                                    | Ac                 | tion Date                    |
| C.A.                       | Decision *                                                                                                    | a 👘                |                              |
|                            |                                                                                                    |                    | 4/2021                       |
| Access Legacy Man          | Comments * Approved.                                                                                                    | ר –                |                              |
| LINE AND DI                |                                                                                                    |                    |                              |
| LINKS AND RE               |                                                                                                    | 2                  |                              |
|                            | Export Recommend Deny                                                                                                    |                    |                              |
|                            |                                                                                                    |                    |                              |
|                            |                                                                                                    |                    |                              |
|                            |                                                                                                    | Close              |                              |
|                            | Ecosystem Library Quick Facts                                                                                                    |                    |                              |
|                            | Ecosystem Library Quick nacts                                                                                                    |                    |                              |

**Step 8:** If the student does not meet the criteria or submit a Command Screening Checklist, the Training Manager will deny the request. Once submitted the request will go to the appropriate Regional Director's office for further consideration and approval. Approvals will be based on availability of seminars at the region.

| Forms & Requests                                   |                                                                                                    |                                   |
|----------------------------------------------------|----------------------------------------------------------------------------------------------------|-----------------------------------|
| $\leftarrow$ $\rightarrow$ C $\bigcirc$ $\bigcirc$ | https://portal.marinenet.usmc.mil/content/mnet-portal/en/request-forms.html#requestManageModal                                              | < 6 € @                           |
| 🗅 Timesheet 🛷 MarineNet 🗉                          | Mail - Bilyew CTR Ja 📋 EWSDEPPREQ 🛛 M Inbox - jake.bilyew 🛞 Marine Corps Unive 📓 MarineNet Pilot 💧 Edu mail tracker - G 👎 Sys               | tem Dashboard 🔉 📔 Other favorites |
| The MARINERICE                                     |                                                                                                    | Q 🚝 @ 🗕                           |
| eLearning Manage                                   | Request                                                                                                    | ×                                 |
| Portal Dashboard > Forms &                         | ายออกจะเจ                                                                                                    | Last login: 16 Dec 21 at 1212     |
|                                                    | Method of Instruction                                                                                                    |                                   |
|                                                    | Onsite V                                                                                                    |                                   |
| My Forms & Reque                                   |                                                                                                    |                                   |
|                                                    | By recommending this request, you acknowledge use of the NAVMC form 11580 (Command Screening Checklist) and the student meets the screening |                                   |
|                                                    | criteria.                                                                                                    | Action Date                       |
| <                                                  | Decision *                                                                                                    |                                   |
|                                                    | Deny: Other                                                                                                    | 2/14/2021                         |
| Access Legacy Man                                  | Comments *                                                                                                    |                                   |
|                                                    | Denied.                                                                                                    |                                   |
| LINKS AND RI                                       |                                                                                                    |                                   |
|                                                    | Export Recommend Deny                                                                                                    |                                   |
|                                                    |                                                                                                    |                                   |
|                                                    |                                                                                                    | Close                             |
|                                                    |                                                                                                    |                                   |
|                                                    | Ecosystem Library Quick Facts                                                                                                    |                                   |